# **PEMBUATAN SISTEM INFORMASI ADMINISTRASI BAGIAN WAKAF BERBASIS WEB DI SD IT AL – KHAIRAAT YOGYAKARTA DENGAN PHP MYSQL**

Devi Retno Apriliani<sup>1</sup>, Muhammad Sholeh<sup>2</sup>

<sup>1,2</sup> Teknik Informatika, Institut Sains & Teknologi AKPRIND, Yogyakarta Email: <sup>1</sup>[retnodevi@yahoo.co.id,](mailto:retnodevi@yahoo.co.id) <sup>2</sup>[mohash@akprind.ac.id](mailto:mohash@akprind.ac.id)

### *ABSTRACT*

*The development of education had been developing along with the advance of technology and information. One of technology that widely used today is website. The existence of website has proven capable to give easiness and can deliver information accurately, effective, and efficient accessible everywhere, anytime, and by everyone.*

*Based on the result of the old system analysis is know that the payment administrator information system at Integrated Islamic Elementary School Al – Khairaat still using manual way, via Microsoft Office Excel. This situation makes administrator having problems, and the condition were not efficient if using manual system.*

*This final project with title Designing Web Based Information System for Wakaf Administration at Integrated Islamic Elementary School Al – Khairaat Yogyakarta Using PHP – MySQL, intend to make an easy way for payment system of wakaf administration*

*Key Word : information, MySQL, PHP, SD IT Al – Khairaat, website.*

#### **INTISARI**

Pengembangan dunia pendidikan terus mengalami perkembangan seiring dengan majunya teknologi dan informasi. Salah satu teknologi yang banyak digunakan saat ini adalah *website*. Keberadaan *website* terbukti mampu memberikan kemudahan dan dapat menyampaikan informasi secara tepat, efektif dan efisien yang dapat diakses dimana saja, kapan saja dan oleh siapa saja.

Berdasarkan hasil analisa sistem lama diketahui bahwa sistem informasi administrasi pembayaran wakaf di SD IT Al – Khairaat Yogyakarta masih menggunakan dengan cara manual, yaitu *Microsoft Office Excel*. Hal ini membuat pengelola administrasi mengalami kendala dan kondisi yang tidak efisien dari penggunaan sistem manual.

Penelitian tugas akhir ini yang berjudul Pembuatan Sistem Administrasi Bagian Wakaf Berbasis Web di SD IT Al – Khairaat dengan PHP dan MySQL, dengan tujuan untuk mempermudah sistem pembayaran administrasi bagian wakaf.

**Kata Kunci :** informasi, MySQL, PHP, SD IT Al – Khairaat, *Website*.

#### **PENDAHULUAN**

SD IT Al – Khairaat merupakan salah satu SD Islam yang ada di Kotagede. SD IT Al – Khairaat termasuk sekolah dasar yang baru didirikan, yang berlokasi di Jl. Pramuka Gg. Radjiman UH V/627 Yogyakarta.

SD IT Al – Khairaat membutuhkan suatu sistem yang terstruktur terutama dibagian administrasi. Karena pada SD IT Al – Khairaat ini setiap pembayaran yang masuk seperti, Pengembangan, Pembangunan, SPP, Wakaf, dll masih ditangani secara manual. Setiap ada pembayaran yang masuk masih dicatat di secara manual dengan menggunakan *Microsoft Office Excel*, sehingga pengelola bagian administrasi merasa kesulitan jika ada siswa yang menunggak untuk bayar wakaf karena hal tersebut tidak dapat terdeteksi.

Berdasarkan argumen diatas SD IT Al – Khairaat membutuhkan sistem atau aplikasi administrasi yang sudah terstruktur, efektif dan efisien, yang dapat membantu mempermudah dalam proses pembayaran.

### **TINJAUAN PUSTAKA**

Penelitian yang telah dilakukan di SD IT Al - Khairaat, banyak terdapat kekurangan – kekurangan di dalam sistem administrasi yang dilakukan, yaitu sistem administrasi di sekolah tersebut masih dilakukan secara manual.

Dari kekurangan tersebut dilakukan suatu pembaharuan dan perubahan di dalam sistem administrasi dengan memakai sistem administrasi yang berbasis web. Di dalam penelitian ini menggunakan *refrensi – refrensi* yang berhubungan dengan obyek penelitian. Adapun *refrensi* itu yang diambil dari buku – buku dan internet yang berhubungan dengan judul penelitian.

- 1. Lukman Fauroni meneliti tentang *Wakaf Untuk Produktivitas Ekonomi Umat* penelitian ini menitik beratkan pada model – model pengembangan wakaf. Peneliti berusaha memberikan pemahaman baru berkaitan dengan kekhawatiran hilangnya harta wakaf jika di investasikan sebagai wakaf produktif. Ada tiga alternative untuk menginvestasikan harta wakaf agar dapat dikembangkan bagi kesejahteraan umat menurut peneliti yaitu melalui investasi bisnis yang minim resiko, melalui kerjasama kemitraan dengan lembaga yang berpengalaman dan lembaga – lembaga keuangan syariah. (Fauroni, 2010)
- 2. Skripsi Khusnur Rofiq yang meneliti tentang *Wakaf Kolektif di PPTI Al - Falah Sidomukti Salatiga.* Penelitian ini memfokuskan pada pengelolaan wakaf kolektif dalam hal benda bergerak berupa uang di PPTI Al – Falah Sidomukti Salatiga. Wakaf benda bergerak tersebut diwakafkan melalui lembaga keuangan syariah. Di PPTI Al – Falah Sidomukti Salatiga termasuk dalam wakaf bersyarat karena penggunaannya hanya dibolehkan untuk membeli tanah. Dalam pengelolaan wakaf ini terjadi penyimpangan, seharusnya yang mengelola harta wakaf adalah yayasan, tapi pada prakteknya pengelolaan dilakukan oleh pengasuh yang sebenarnya tidak ada pelimpahan wewenang dari yayasan kepada pengasuh. ( Rofiq, 2006 )
- 3. Skripsi Siti Hanifah dengan judul *Pelaksanaan Perwakafan Tanah Milik di Desa Sruwen Kec. Tengaran.* Penelitian ini menjelaskan tentang banyaknya tanah wakaf yang belum bersertifikat di daerah tersebut, sejumlah 17 lokasi. Belum bersertifikat dikarenakan sikap ikhlas dalam pelaksanaan wakaf yang tidak diimbangi dengan pentingnya administrasi. Kelalaian *nadzir* belum memenuhi kewajiban tertib administrasi yang berkaitan dengan pengelolaan tanah wakaf untuk dilaporkan kepada kepala KUA Kec. Tengaran. ( Hanifah, 2003)

Dari tinjauan pustaka yang penulis peroleh, semuanya hanya teori – teori tentang permasalah perwakafan. Maka dari itu penulis membahas tentang pembayaran dan pengelolaan wakaf berbasis *web* dengan menggunakan PHP dan MySQL guna mempermudah dalam prosesnya.

Menurut dokumen resmi PHP, PHP adalah singkatan dari *PHP Hypertext Preprocessor*, merupakan bahasa berbentuk *script* yang ditempatkan dalam *server* dan diproses di *server*. Hasilnya yang dikirimkan ke *client*, tempat pemakai menggunakan *browser*.

Saat ini, PHP cukup popular sebagai piranti pemrograman *web* dinamis, terutama di lingkungan linux. Walaupun demikian, PHP juga dapat berfungsi pada *server*-*server* yang berbasis UNIX, Windows dan Macintosh. Pada awalnya, PHP dirancang untuk diintegrasikan dengan *web server* Apache. Namun, kemudian PHP juga dapat bekerja dengan *web server* lain seperti PWS ( *Personal Web Server* ), IIS ( *Internet Information Serer* ) dan Xitami.

Konsep kerja PHP pada prinsipnya serupa dengan HTML. Hanya saja, ketika berkas PHP yang diminta didapatkan oleh *webserver*, isinya segera dikirimkan ke mesin PHP dan mesin inilah yang memproses dan memberikan hasilnya berupa kode HTML ke *webserver*. Selanjutnya *webserver* menyampaikan ke klien.

MySQL adalah sistem manajemen relasi basis data yang bersifat terbuka atau *open source* (Sutarman, 2003). Terbuka disini maksudnya adalah dapat digunakan oleh siapa saja, baik versi kode program aslinya maupun versi binernya dan bisa digunakan secara gratis baik untuk dimodifikasi sesuasi dengan kebutuhan seseorang maupun sebagai suatu program aplikasi komputer.

Kelebihan lain dari MySQL adalah menggunakan bahasa *query* standart yang dimiliki SQL (*Structure Query Language*). SQL adalah suatu bahasa permintaan yang terstruktur yang telah distandartkan untuk semua program pengakses *database* seperti *Oracle, PostGree SQL, SQL Server,* dan lain – lain.

*Unified Modeling Language* (UML) adalah sebuah bahasa yang berdasarkan grafik/gambar untuk memvisualisasi, menspesifikasi, membangun, dan pendokumentasian dari sebuah sistem pengembangan software berbasis OO (*object-oriented*). Untuk dapat memahami UML membutuhkan bentuk konsep dari sebuah bahasa model, dan mempelajari tiga elemen utama dari UML seperti *building block,* aturan – aturan yang menyatakan bagaimana *building block* diletakkan secara bersamaan, dan beberapa mekanisme umum (Aji, 2014).

UML terdiri atas pengelompokan diagram – diagram sistem menurut aspek atau sudut pandang tertentu. Diagram adalah yang menggambarkan permasalahan maupun solusi dari permasalahan suatu model. UML mempunyai 9 diagram yaitu (Aji, 2014):

- 1. *Use Case Diagram*, menggambarkan sekelompok *use case* dan *actor* yang disertai dengan hubungan diantaranya. Diagram *use case*menjelaskan dan menrangkan kebutuhan/*requirement* yang diinginkan/dikehendaki *user*, serta berguna dalam menetukan struktur organisasi dan model dari pada sebuah sistem.
- 2. *Class Diagram*, memperlihatkan struktur statis dari kelas *actual* di dalam sistem.
- 3. *Object Diagram*, merupakan varian dari kelas diagram yang memperlihatkan lebih detail banyaknya obyek yang mengintantiasi kelas.
- 4. *State Diagram*, memperlihatkan semua keadaan yang dapat dimiliki oleh kelas yang dapat merubah keadaan tersebut.
- 5. *Sequence Diagram*, yang memperlihatkan kolabirasi dinamik antara obyek obyek dengan suatu urutan pesan antar obyek tersebut.
- 6. *Collaboration Diagram,* memperlihatkan kolaborasi dinamik antar obyek tanpa memperhatikan aspek waktu.
- 7. *Activity Diagram,* memperlihatkan aliran urutan aktifitas.
- 8. *Component Diagram,* memperlihatkan struktur fisik dari *source code* dalam terminology *code components.* Komponen *biner* atau komponen yang dapat dieksekusi.

Deployment *Diagram*, memperlihatkan arsitektur fisik *hardware* dan *software* pada sistem.

# **PEMBAHASAN**

Pada pembuatan aplikasi ini tahapan rancangan telah dikerjakan. Dimulai dari rancangan sistem, relasi tabel, rancangan basis data, rancangan *input* dan rancangan *output*. Semua rancangan ini berguna dalam penjabaran sistem ke dalam bahasa pemrograman.

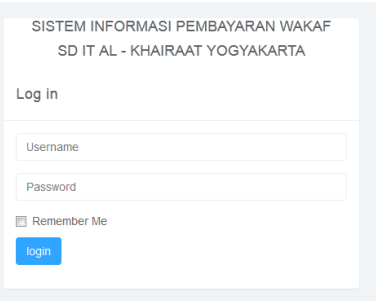

Gambar 1. Halaman Login

Gambar diatas menunjukan tampilan dari halaman *login* dimana terdapat *field* untuk *username* dan *field* untuk *password* serta *button login* untuk memproses setelah admin memasukan username dan *password*. Kemudian akan divalidasi apakah *username* dan *password* yang dimasukan valid atau tidak dengan yang ada di *database*, apabila tidak valid maka akan dikembalikan ke halaman *login* dan jika valid maka akan dilanjutkan ke halaman utama.

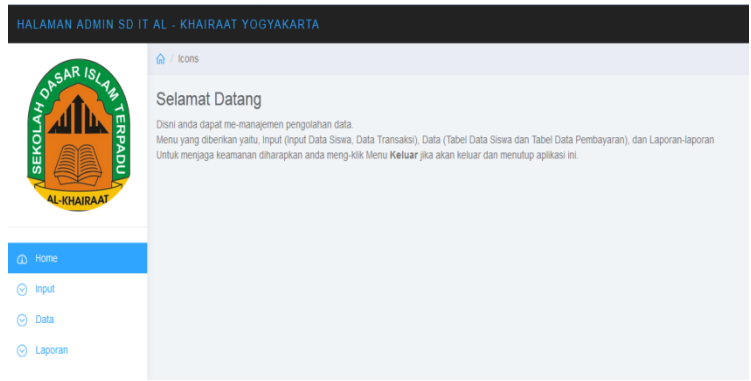

Gambar 2. Halaman Utama

Gambar diatas menunjukan tampilan dari halaman utama yang berisi ucapan selamat datang. Ada juga beberapa menu utama yaitu menu Input yang berisi Masukan Data Siswa, Transaksi, Nominal dan Pembayaran, menu Data terdiri dari submenu seperti Tabel Data Siswa, Tabel Data Pembayaran, Tabel Nominal, Tabel Sisa Pembayaran dan Tabel Pengeluaran, menu laporan terdiri dari 2 submenu yaitu Rekap Transaksi Pertahun dan Rekap Laporan Pengeluaran.

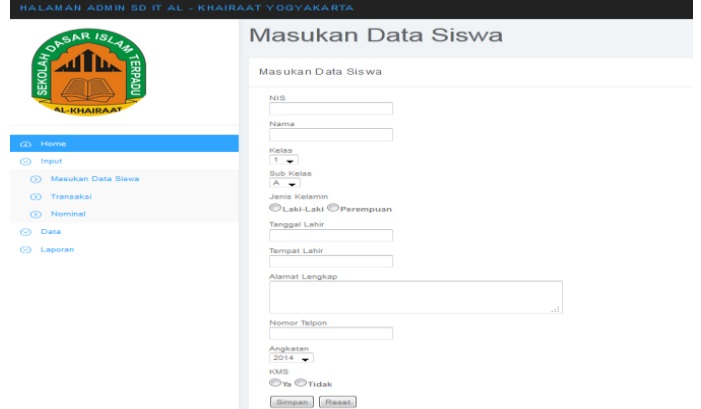

Gambar 3. Halaman Masukan Data Siswa

Gambar diatas menunjukan tampilan halaman masukan data siswa, di dalam *form* ini terdiri dari beberapa *field* yaitu NIS, Nama, Kelas, Subkelas, Jenis Kelamin, Tanggal Lahir, Tempat Lahir, Alamat Lengkap, Nomor Telp, Angkatan serta KMS. Serta ada *button* Simpan yang berfungsi untuk menyimpan data dan *button* Reset untuk membersihkan/mengulangi data yang akan dimasukan.

| HALAMAN ADMIN SD IT AL - KHAIRAAT YOGYAKARTA |                 |                                 |       |           |               |               |              |                  |            | 且 User-  |                                                      |                 |              |
|----------------------------------------------|-----------------|---------------------------------|-------|-----------|---------------|---------------|--------------|------------------|------------|----------|------------------------------------------------------|-----------------|--------------|
| OPSAR IS<br><b>SEKOL</b>                     | $\odot$ / loons |                                 |       |           |               |               |              |                  |            |          |                                                      |                 |              |
|                                              |                 | Data Siswa<br>Print and Preview |       |           |               |               |              |                  |            |          |                                                      |                 |              |
| <b>PADL</b>                                  |                 |                                 |       |           |               |               |              |                  | Search     |          | $\mathbb{C} \quad \mathbb{B} \quad \mathbb{B} \cdot$ |                 |              |
| <b>AL-KHAIRAAT</b>                           | NS              | Nama                            | Kelas | Sub Kelas | Jenis Kelamin | Tanggal Lahir | Tempat Lahir | Alamat           | No Telp    | Angkatan | KMS                                                  | Nominal         | Aksi         |
|                                              | 53415           | Aagif Manan Abdullah Azzam Leu  |       | A         | Laki-laki     | 2019-04-10    | Yogyakarta   | Wonokromo II     | 2147483647 | 2015     | Tidak                                                | Rp.1.525.000,00 | Ubah   Hapus |
| $@$ Home                                     | 53515           | Abdurahman Aji Nuqraha          | 1     | A         | Perempuan     | 2018-04-10    | Bantul       | JL Wonocatur 446 | 2147483647 | 2015     | Tidak                                                | Rp.1.525.000,00 | Ubah   Hapus |
| $\Theta$ Input                               |                 |                                 |       |           |               |               |              |                  |            |          |                                                      |                 |              |
| O Data                                       |                 |                                 |       |           |               |               |              |                  |            |          |                                                      |                 |              |
| ⊙ Laporan                                    |                 |                                 |       |           |               |               |              |                  |            |          |                                                      |                 |              |
|                                              |                 |                                 |       |           |               |               |              |                  |            |          |                                                      |                 |              |
|                                              |                 |                                 |       |           |               |               |              |                  |            |          |                                                      |                 |              |

Gambar 4. Halaman Tampil Data Siswa

Gambar tersebut menunjukan tampilan dari halaman tampil data siswa, dimana di halaman ini menampilkan tabel yang berisi data – data siswa yang telah dimasukan sebelumnya oleh admin. Disini admin juga dapat mengubah dan menghapus data.

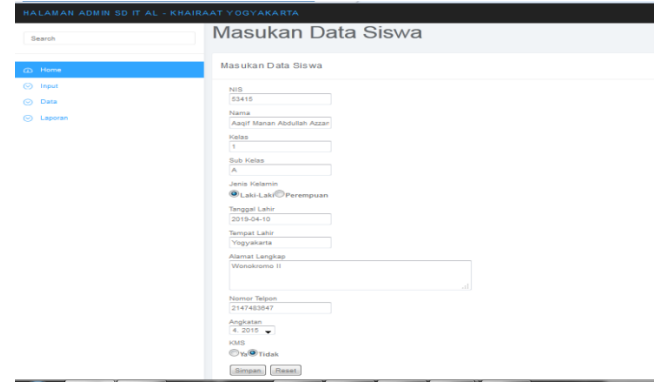

Gambar 5. Halaman Ubah Siswa

Gambar diatas menunjukan tampilan dari halaman ubah siswa, yang berisi *field* masukan data siswa. Hanya saja didalam *field* tersebut sudah terisi data yang ada di tabel siswa yang mana data tersebut akan diubah. Di kolom NIS terdapat perkondisian, hanya NIS yang tidak mendapat KMS (bantuan tidak mampu dari pemerintah) yang akan muncul.

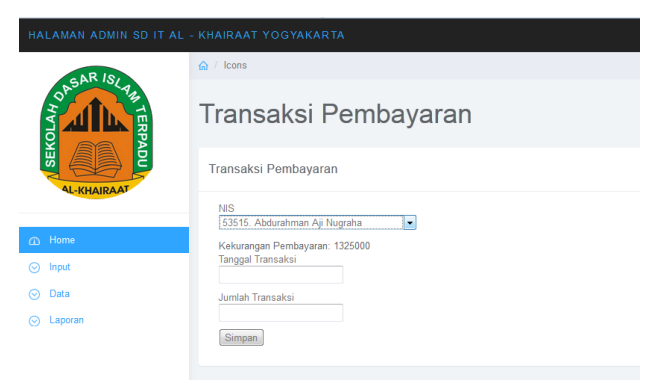

Gambar 6. Halaman Transaksi

Gambar diatas menunjukan tampilan dari halaman transaksi, dimana dalam *field* NIS apabila telah dipilih NIS yang melakukan transaksi dengan otomatis akan muncul nominal yang harus dibayarkan siswa atau sisa pembayaran yang harus dibayar oleh siswa tersebut. Apabila jumlah uang yang akan diinputkan lebih besar dari sisa pembayaran siswa maka akan mucul peringatan "Gagal!! Jumlah Pembayaran Lebih Besar Dari Kekurangan".

| HALAMAN ADMIN SD IT AL - KHAIRAAT YOGYAKARTA              |                                            |                   |                                          |            |        |                       |   |        | <b>见</b> User - |
|-----------------------------------------------------------|--------------------------------------------|-------------------|------------------------------------------|------------|--------|-----------------------|---|--------|-----------------|
| OASAR ISLA<br>RPADU<br><b>SEKOL</b><br><b>AL-KHAIRAAT</b> | $\bigoplus$ / Icons                        |                   |                                          |            |        |                       |   |        |                 |
|                                                           | Data Pembayaran Siswa<br>Print and Preview |                   |                                          |            |        |                       |   |        |                 |
|                                                           |                                            |                   |                                          |            | Search |                       | c | $\Box$ | $\mathbb{H}$    |
|                                                           | No Transaksi                               | Tanggal Transaksi | Jumlah Transaksi                         | <b>NIS</b> |        | Aksi                  |   |        |                 |
|                                                           | 10                                         | 2016-04-07        | Rp.50.000,00                             |            |        | <b>Hapus   Detail</b> |   |        |                 |
| @ Home                                                    | 11                                         | 2016-04-09        | Hapus   Detail<br>Rp.100.000,00<br>53515 |            |        |                       |   |        |                 |
| <b>⊙</b> Input                                            | 12                                         | 2016-04-11        | Rp.50.000,00                             |            | 53515  | Hapus   Detail        |   |        |                 |
| ⊙ Data                                                    |                                            |                   |                                          |            |        |                       |   |        |                 |
| C Laporan                                                 |                                            |                   |                                          |            |        |                       |   |        |                 |

Gambar 7. Halaman Tabel Transaksi

Setelah melakukan transaksi, di data sisa pembayaran siswa nominal yang harus dibayar siswa juga otomatis berkurang sesuai dengan jumlah yang telah dibayarkan sebelumnya. Dan akan berlangsung seperti itu terus menerus sampai lunas. Di halaman ini juga terdapat *buttonPrint and Preview* yang berguna untuk melihat dan mencetak laporan data transaksi. Berikut tampilan halaman *Print and Preview*:

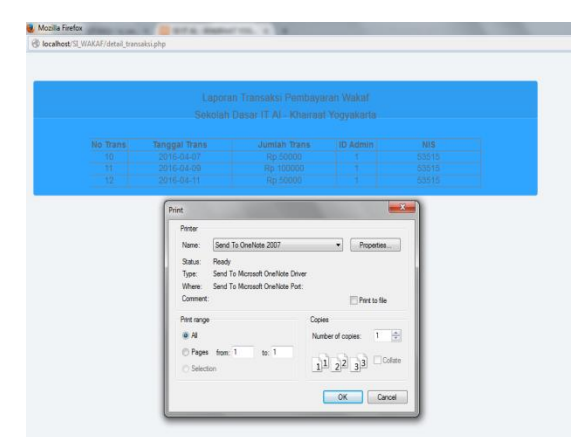

Gambar 8. Tampilan Print and Preview Transaksi

| C localhost/SI_WAKAF/detail_siswa.php?id=12<br>←<br>Search Ast                                                                         | $\triangledown$ X $\frac{1}{2}$ + FindWide<br><b>EF THE READER OF STRATEGIC CONFIDENTIAL SOLUTION</b>                                                                                                 |
|----------------------------------------------------------------------------------------------------|----------------------------------------------------------------------------------------------------|
| KWITANSI PEMBAYARAN WAKAF<br>Sekolah Dasar IT Al - Khairaat Yogyakarta                                                                 | $\mathbf{x}$<br><b>Print</b>                                                                                                    |
| NIS: 53415<br>Nama : Aagif Manan Abdullah Azzam Leu<br>No Transaksi: 12<br>Tanggal Transaksi: 2016-04-11<br>Jumlah Transaksi: Rp.50000 | Printer<br>Send To OneNote 2007<br>Properties<br>Name:<br>Ready<br>Status:<br>Send To Microsoft OneNote Driver<br>Type:<br>Where: Send To Microsoft One Note Port:<br>Comment:<br><b>Pint</b> to file |
| D Admin : admin<br>Untuk Pembayaran : WAKAF<br>Yogyakarta, 2016-04-11                                                                  | Copies<br>Print range<br>Number of copies: 1<br>0A<br>Pages from: 1<br>for 1<br>Collate<br>$11$ $22$ $33$<br><b>C</b> Selection                                                                       |
| Petucas Yang Menerima                                                                                                    | OK<br>Cancel                                                                                                    |

Gambar 9. Tampilan Kwitansi untuk Siswa

Menu masukan angkatan dan nominal ini adalah untuk memasukan angkatan siswa dan nominal yang harus dibayarkan oleh siswa kelak, yang merupakan ketentuan dari pihak sekolah. Dimana nominal pembayaran untuk setiap angkatan tidak sama. Di dalam *form* ini terdapat beberapa *field* yaitu angkatan dan nominal bayar. Setelah dimasukan datanya kemudai klik *button* Simpan maka data akan tersimpan ke *database* dan tertampil ke dalam tabel angkatan dan nominal pembayaran. Berikut adalah tampilan halaman masukan angkatan dan nominal serta halaman tabel angkatan dan nominal:

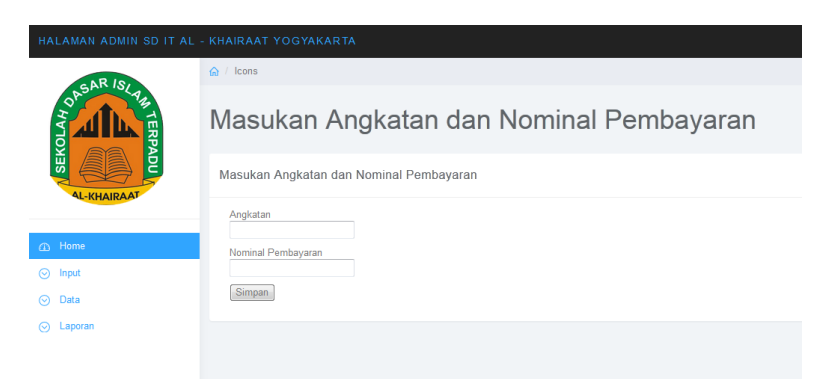

Gambar 10. Halaman Masukan Angkatan dan Nominal Pembayaran

| HALAMAN ADMIN SD IT AL - KHAIRAAT YOGYAKARTA |                 |                         |                                           |       |       |       | <b>凡 User</b> - |
|----------------------------------------------|-----------------|-------------------------|-------------------------------------------|-------|-------|-------|-----------------|
|                                              | $\odot$ / Icons |                         |                                           |       |       |       |                 |
| OASAR ISL<br><b>SEKOLA</b><br><b>PADU</b>    | Tambah          |                         |                                           |       |       |       |                 |
| <b>AL-KHAIRAAT</b>                           |                 | C                       | $\begin{array}{c} \hline \Xi \end{array}$ | $\Xi$ |       |       |                 |
|                                              | ID Angkatan     | Nominal Pembayaran      |                                           | Aksi  |       |       |                 |
| $\bigcirc$ Home<br>$\odot$ Input             | $\overline{3}$  | 2014                    |                                           | Hapus |       |       |                 |
|                                              | $\sqrt{4}$      | 2015                    |                                           | Hapus |       |       |                 |
| ⊙ Data<br>$\odot$ Laporan                    | $\sqrt{5}$      | 2016<br>Rp.1.550.000,00 |                                           |       |       | Hapus |                 |
|                                              | 6               | 2017<br>Rp.1.575.000,00 |                                           |       | Hapus |       |                 |
|                                              | $\overline{7}$  | 2018                    | Rp.1.600.000,00                           |       | Hapus |       |                 |
|                                              | 8               | 2019                    |                                           | Hapus |       |       |                 |

Gambar 11. Halaman Tabel Nominal Pembayaran

Menu rekap transaksi pertahun ini digunakan untuk melihat rekap data transaksi yang telah dilakukan menurut tahun dan bulan, menampilkan total transaksi bulanan. Admin dapat memilih tanggal awal dan tanggal akhir kemudian klik *button* Proses, kemudian hasil akan tertampil ke dalam sebuah tabel yang berisi data transaksi selama periode yang telah dimasukan sebelumnya. Di dalam proses rekap data pertahun ini, dimana disetiap siswa melakukan transaksi akan dianggap sebagai pemasukan dan jumlah saldo akan bertambah secara terus menerus. Tampilan halaman laporan pertahun, yaitu sebagai berikut:

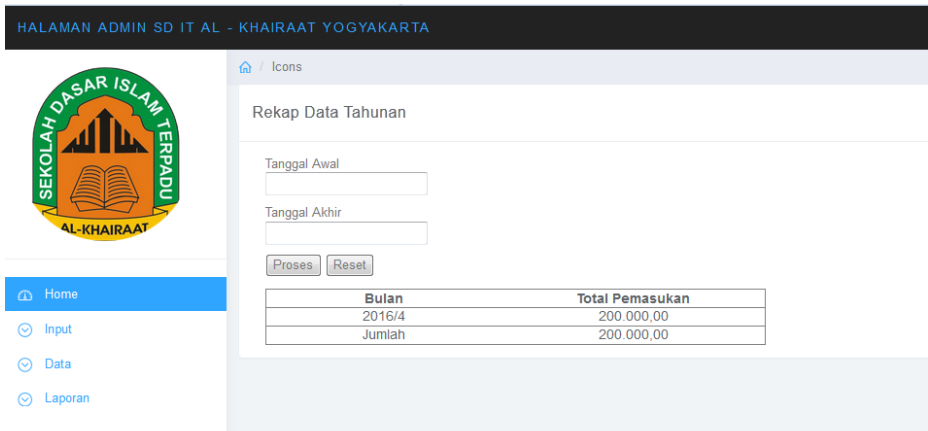

Gambar 12. Halaman Rekap Transaksi Pertahun

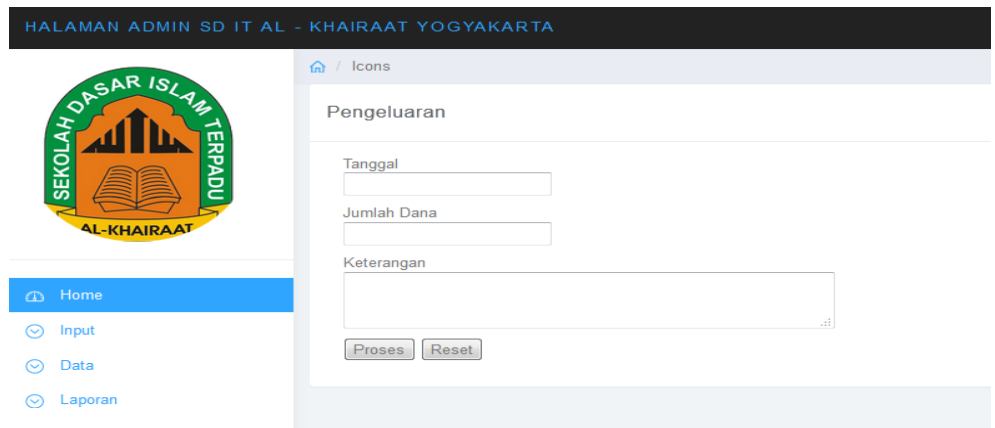

Gambar 13. Halaman Input Laporan Pengeluaran

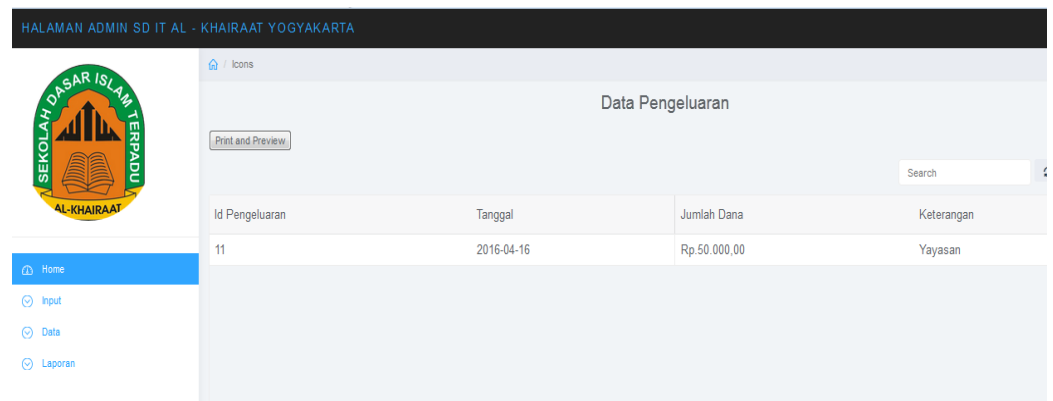

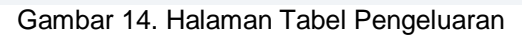

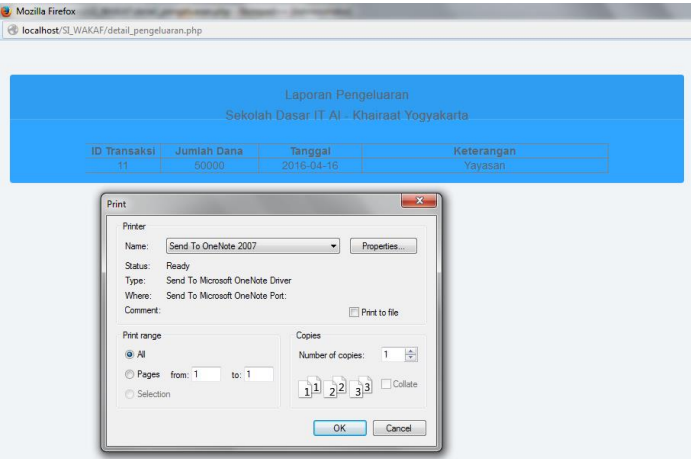

Gambar 15. Tampilan untuk Print Pengeluaran

Gambar diatas menunjukan tampilan dari halaman print laporan pengeluaran, yang mana di halaman tabel laporan pengeluaran tadi ada *button* "Print and Preview".

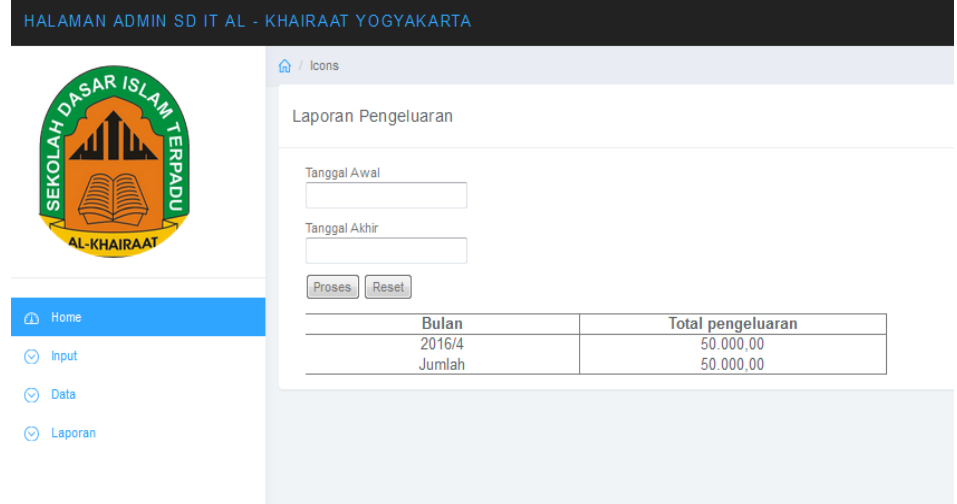

Gambar 16. Halaman Rekap Pengeluaran

# **KESIMPULAN**

Berdasarkan hasil penelitian dapat diambil kesimpulan sebagai berikut:

- 1. Sistem informasi administrasi berbasis web di SD IT Al Khairaat ini dapat memudahkan proses pembayaran yang sebelumnya masih dilakukan secara manual, yaitu hanya mendatanya menggunakan *Microsoft Office Excel*.
- 2. Dalam mencetak laporan transaksi pembayaran dapat dilakukan dengan mudah.

# **DAFTAR PUSTAKA**

Aji, B. *Unified Modeling Language (UML)*, [http://bayuaji.staff.gunadarma.ac.id/Downloads/files/32096/UML.pdf,](http://bayuaji.staff.gunadarma.ac.id/Downloads/files/32096/UML.pdf) diakses\_4 Juni 2015.

Fauroni, Lukman, 2008, *Wakaf Untuk Produktivitas Ekonomi Umat,* Jurnal Wacana Hukum Islam dan Kemanusiaan Ijtihad, Salatiga : STAIN.

- Hanifah, Siti, 2003, *Pelaksanaan Perwakafan Tanah Milik di Desa Sruwen, Kecamatan Tengaran*, Salatiga : STAIN.
- Sutarman, 2003, *Membangun Aplikasi Web Dengan PHP dan MYSQL*, Yogyakarta : Graha Ilmu.
- Rofiq, Khusnur, 2006, *Wakaf Kolektif di PPTI al – Falah Sidomukti Salatiga*, Salatiga : STAIN.